## How to Move Canon EF Lenses

Yosuke Bando

## Preface

- This instruction is intended to be helpful to those who are interested in making modifications to camera lenses to explore/reproduce focus sweep, focal stack, and other related imaging techniques for research purposes.
- But we disclaim any responsibilities for the consequences of your following this instruction, so do it at your own risk!

# **Outline**

- Overview & preparation
- Lens modification
- Wiring
- Software
- Putting them together

# **Outline**

- Overview & preparation
- Lens modification
- Wiring
- Software
- Putting them together

## The Lens in This Instruction

- Canon EF-S 18-55mm f/3.5-5.6 IS II – Comes with a Canon EOS Rebel camera kit
- Any Canon EF lenses may be used

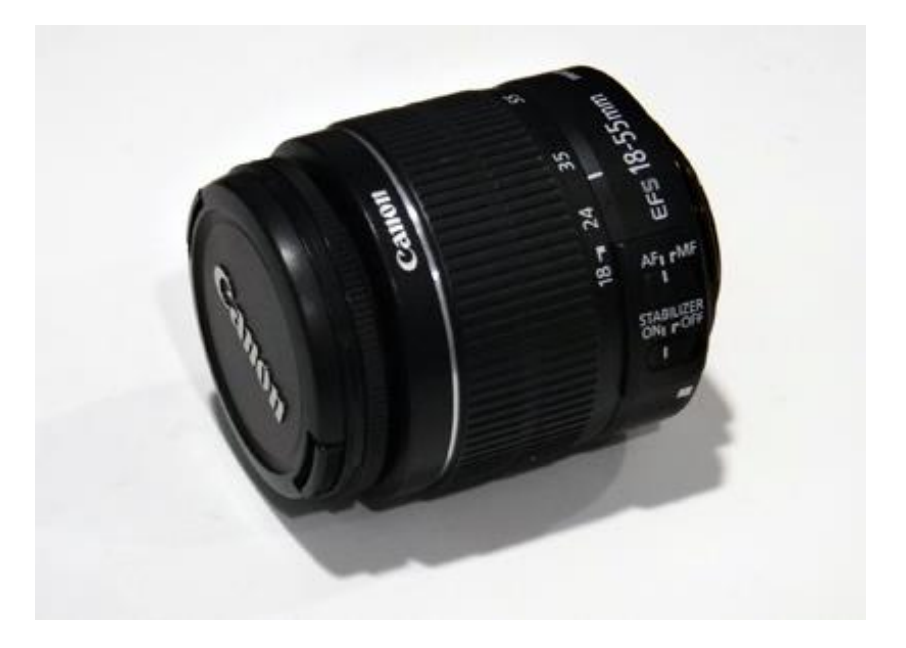

# The Goal

- The lens has motors and control circuits inside, and operates according to commands from a camera body
- All you need is to intercept such communications and send "move focus" commands to the lens

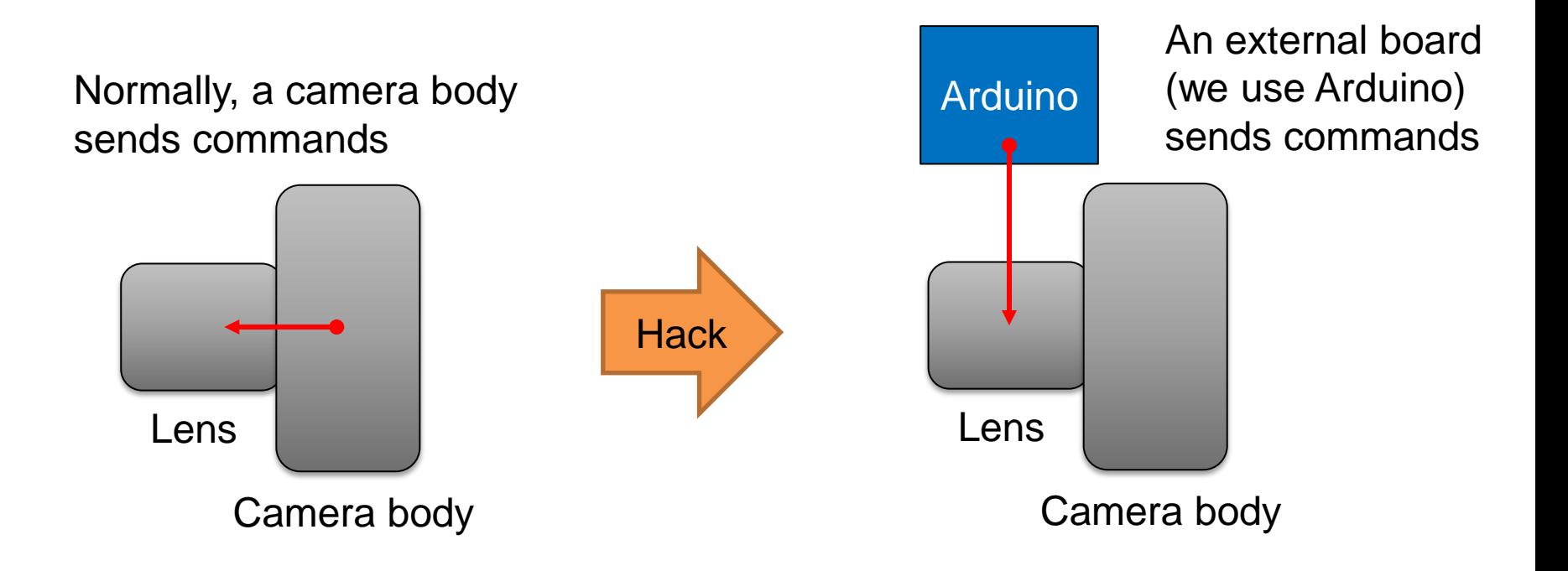

## Lens Pin-out

• Protocol: SPI (serial peripheral interface) – 8 data bits, 1 stop bit

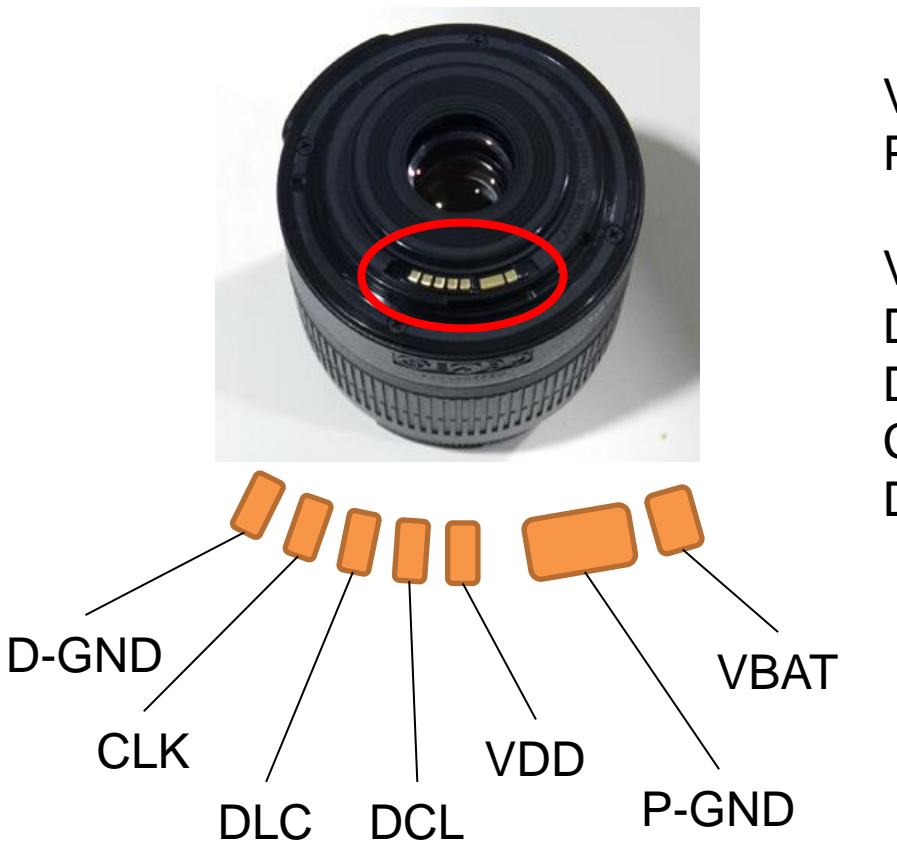

VBAT: 6V power for lens motors P-GND: Ground for lens motors

- VDD: 5.5V power for digital logic
- DCL: Data from camera to lens (MOSI)
- DLC: Data from lens to camera (MISO)
- CLK: Clock

D-GND: Ground for digital logic

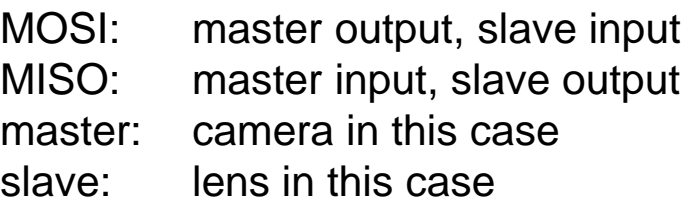

# Rough Schematic

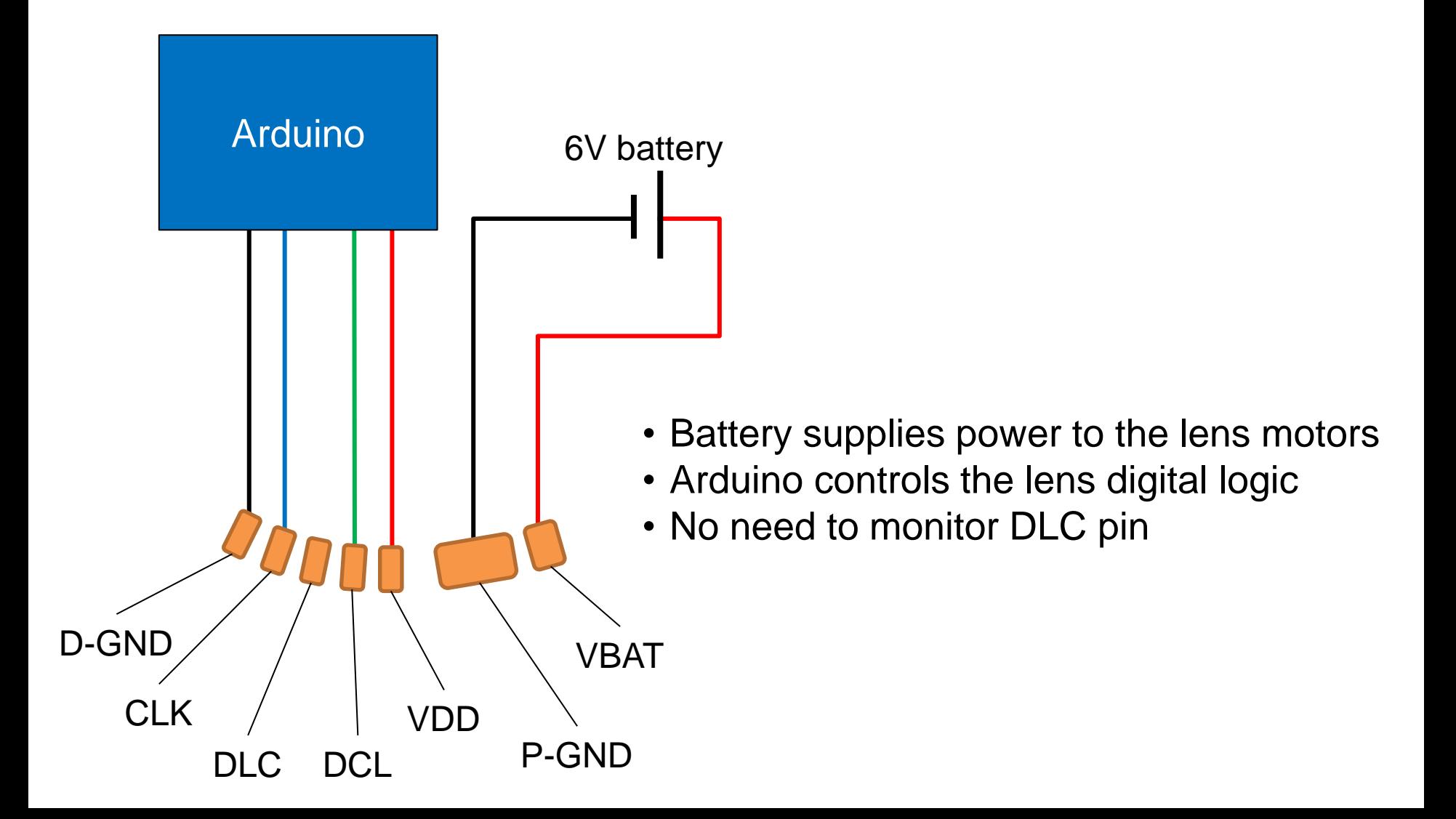

# Rough Schematic

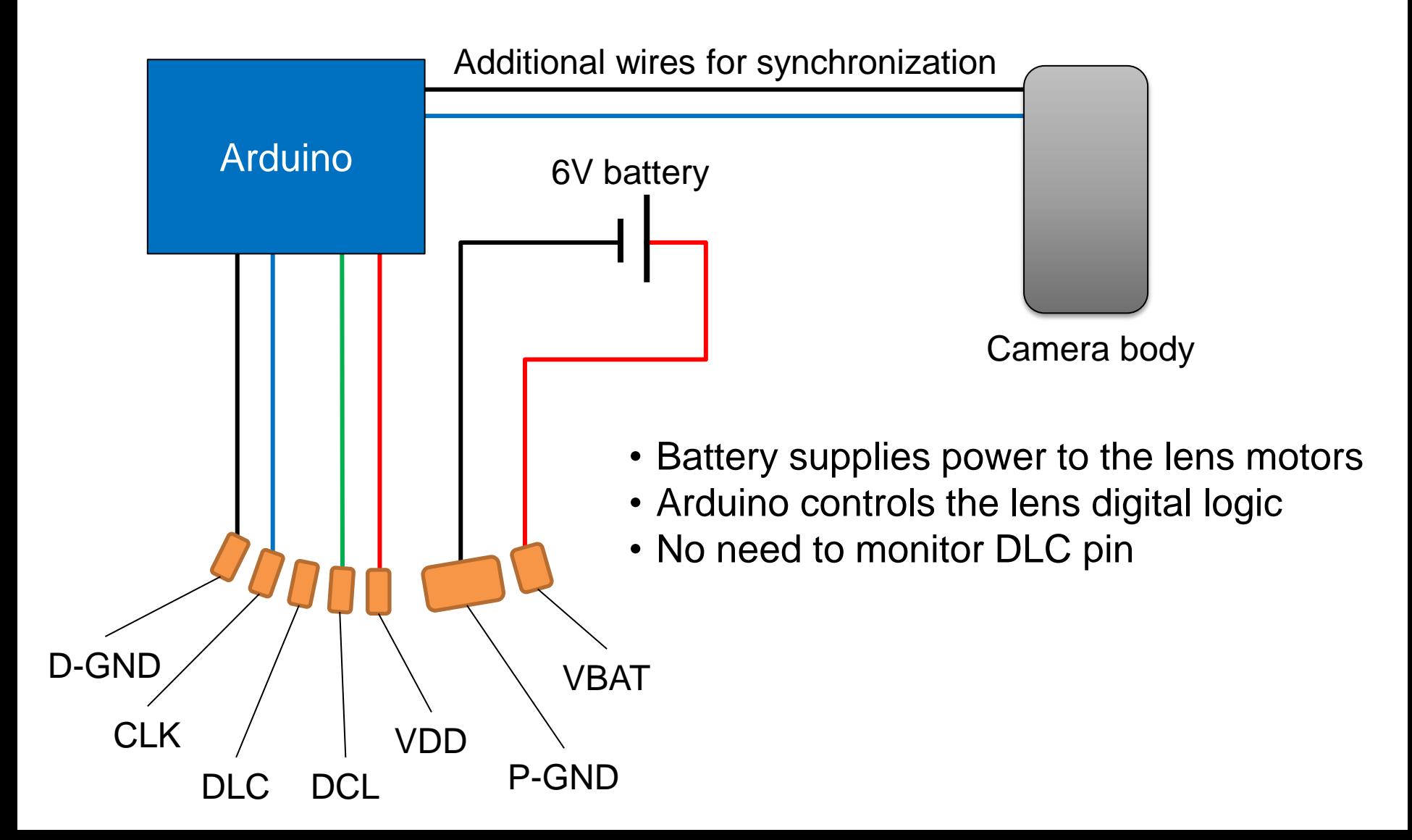

### Tools & Parts

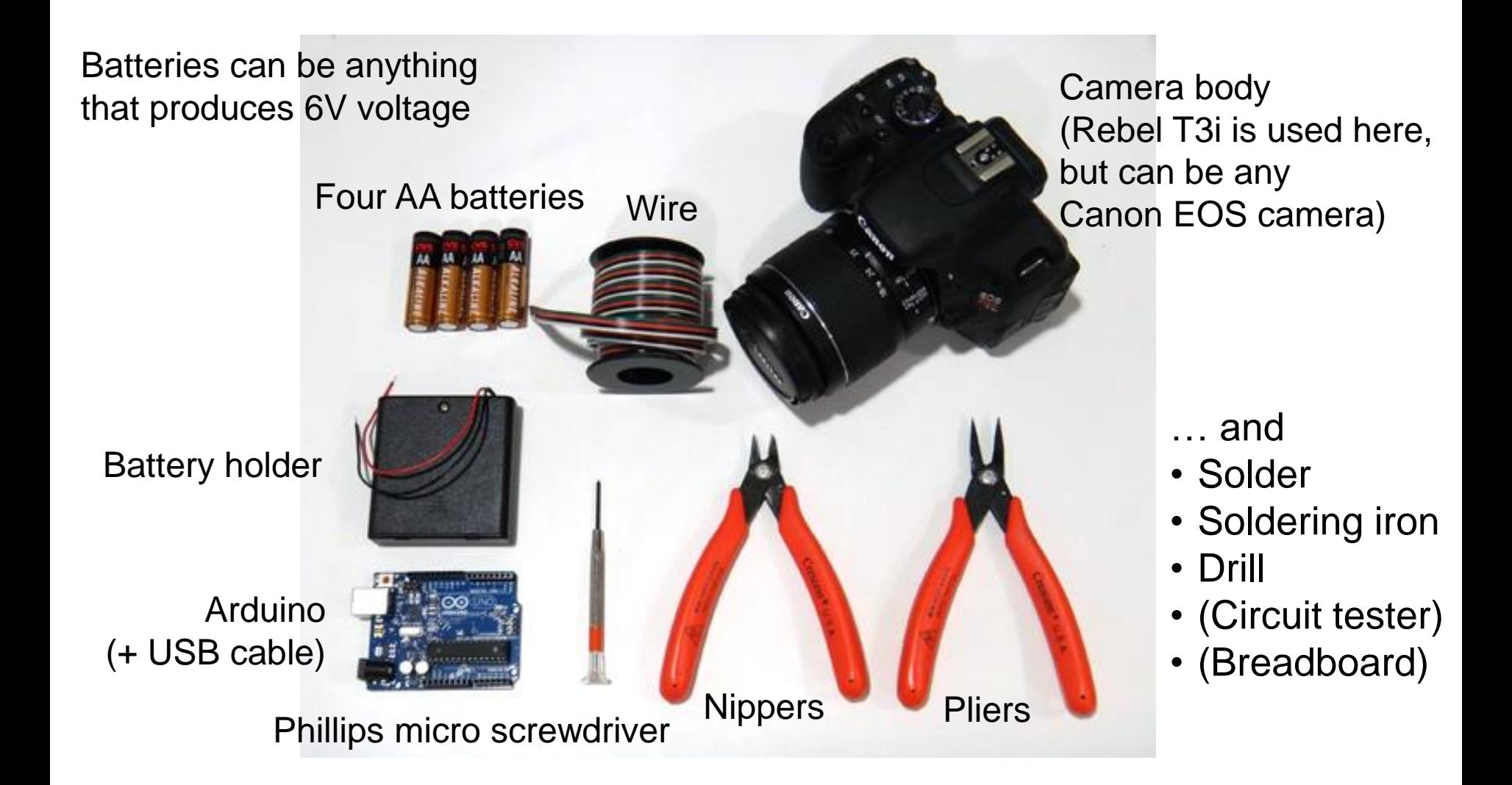

# **Outline**

- Overview & preparation
- Lens modification
- Wiring
- Software

## Lens Modification

• Our sub-goal here is to wire the pins from outside so that we can send commands from an external board

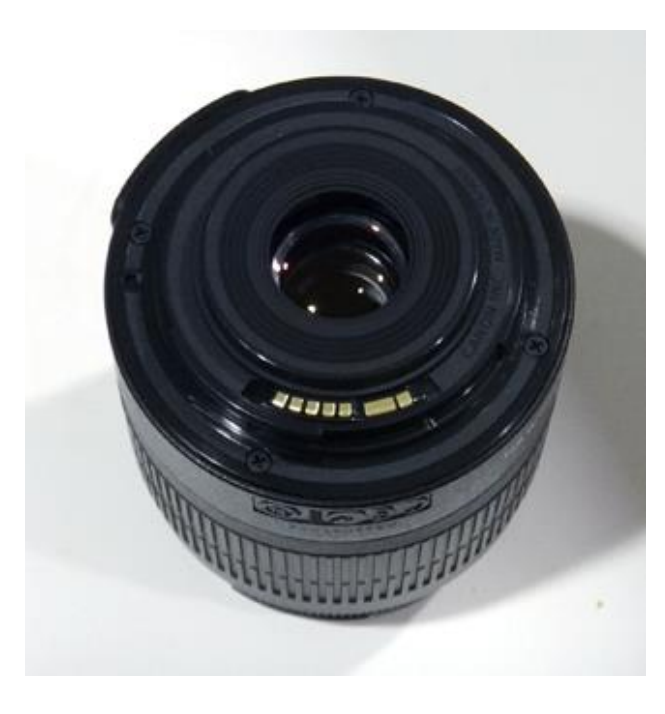

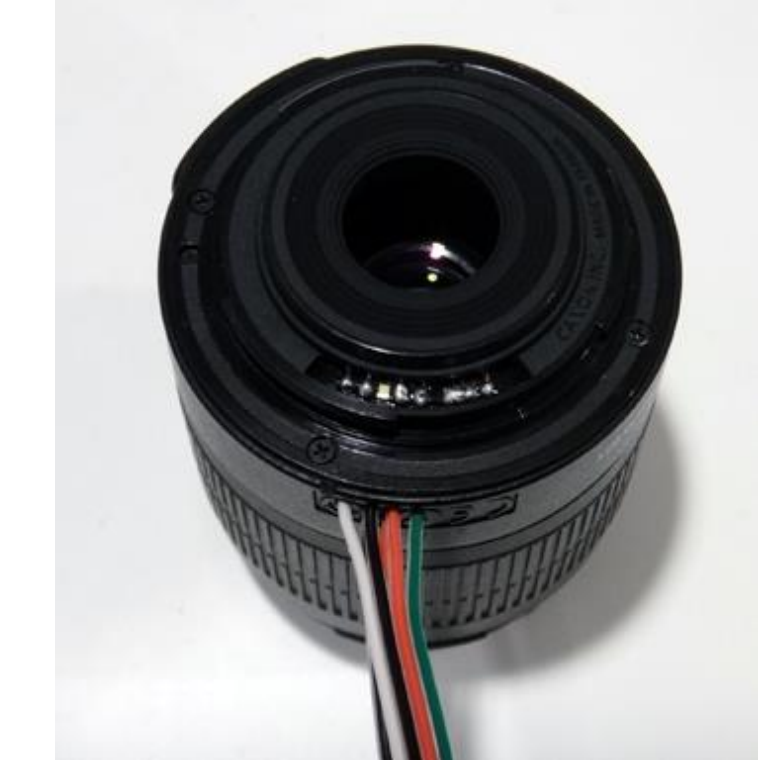

## Remove the Screws 1/2

• Remove the two micro screws beside the pins

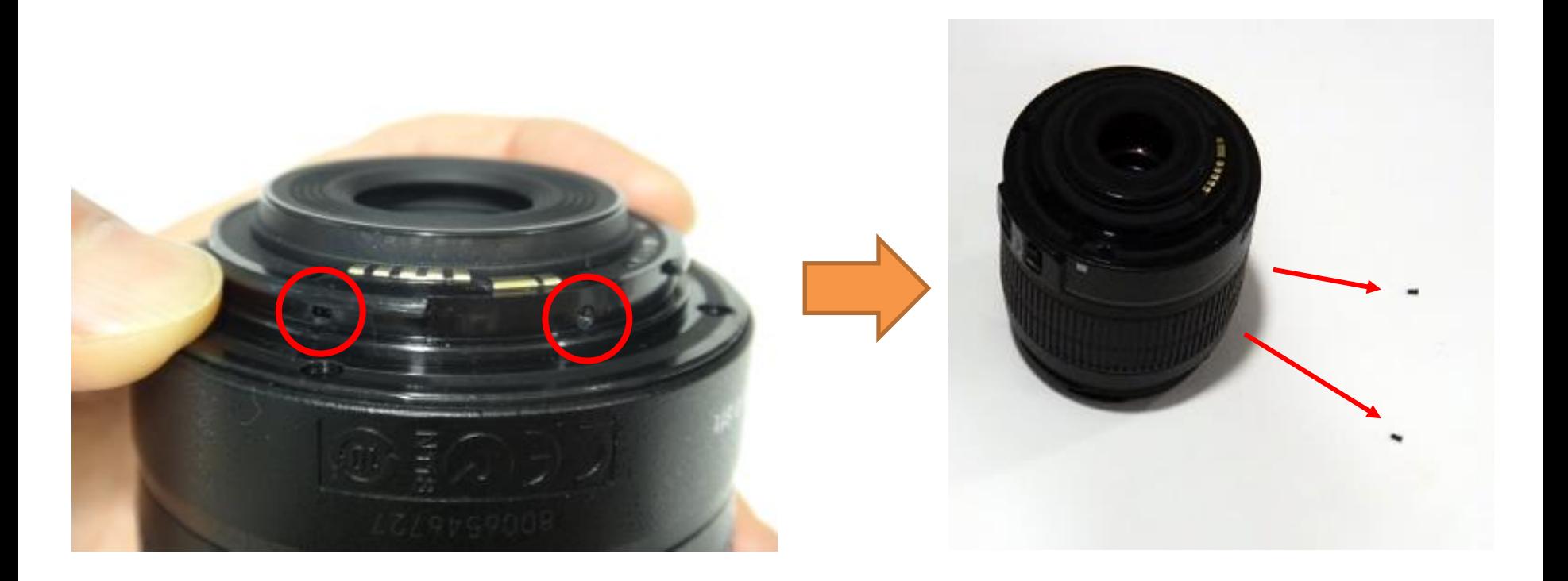

## Remove the Screws 2/2

• Remove the four screws on the back side of the lens

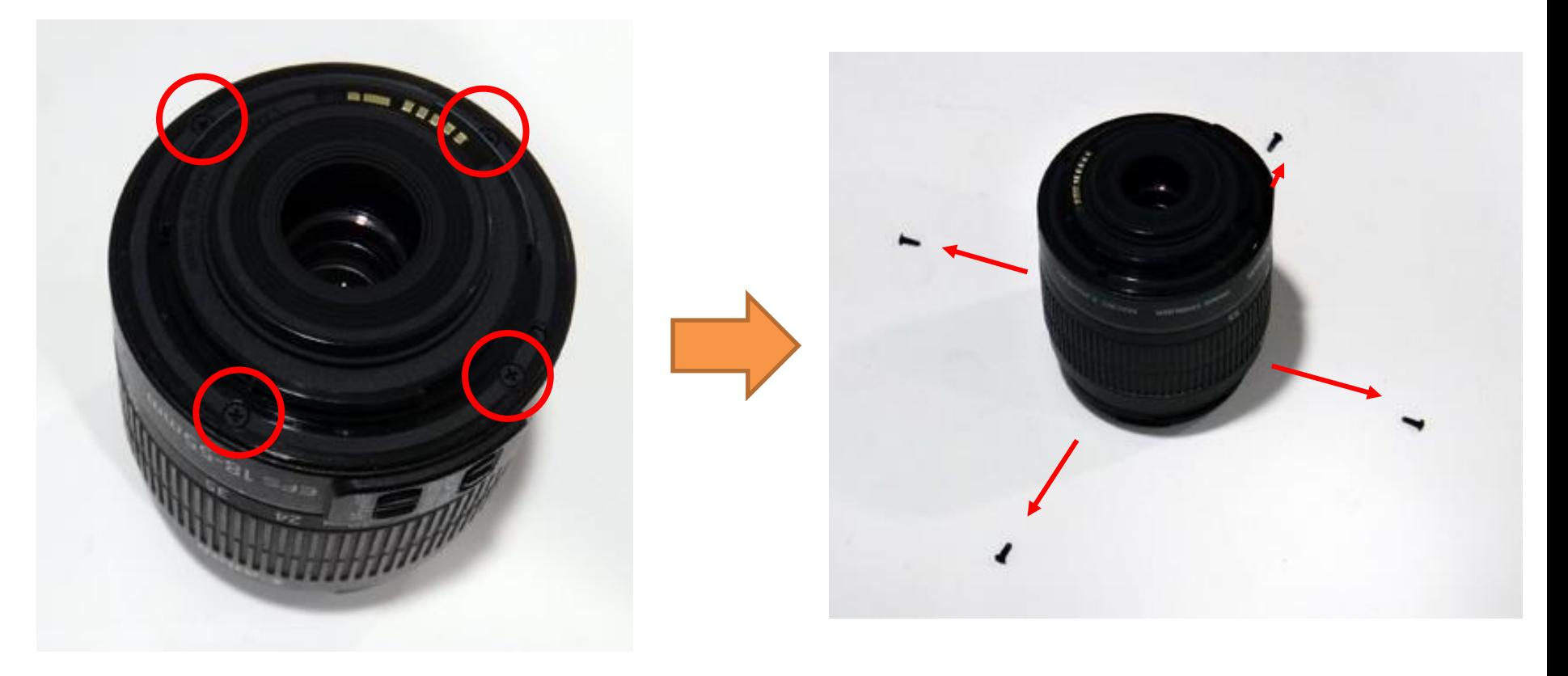

# FYI

- Those four screws are tight
- You might want to use pliers to unscrew them

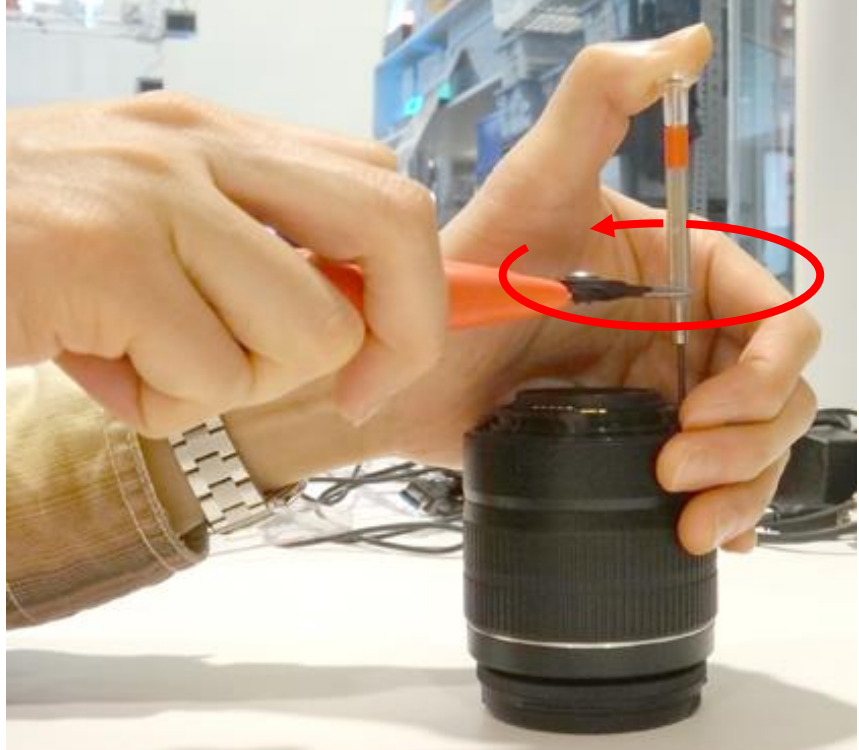

#### Detach the Back Cover

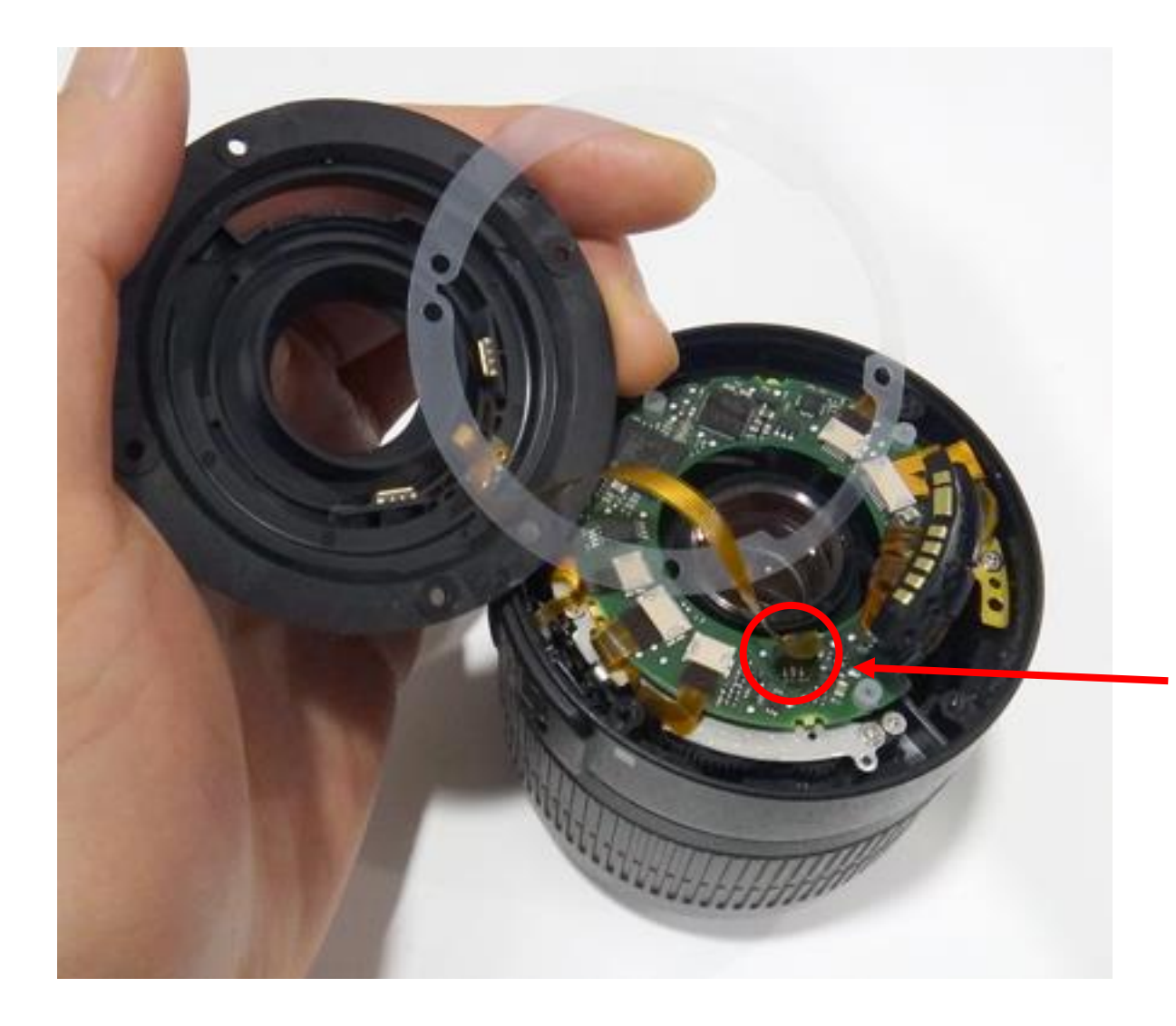

This cable is for image stabilization (anti-camera shake). You can remove it if it gets in your way.

## Insert Wires

- Drill six holes in the lens housing under the pins
- Pass six wires through the holes

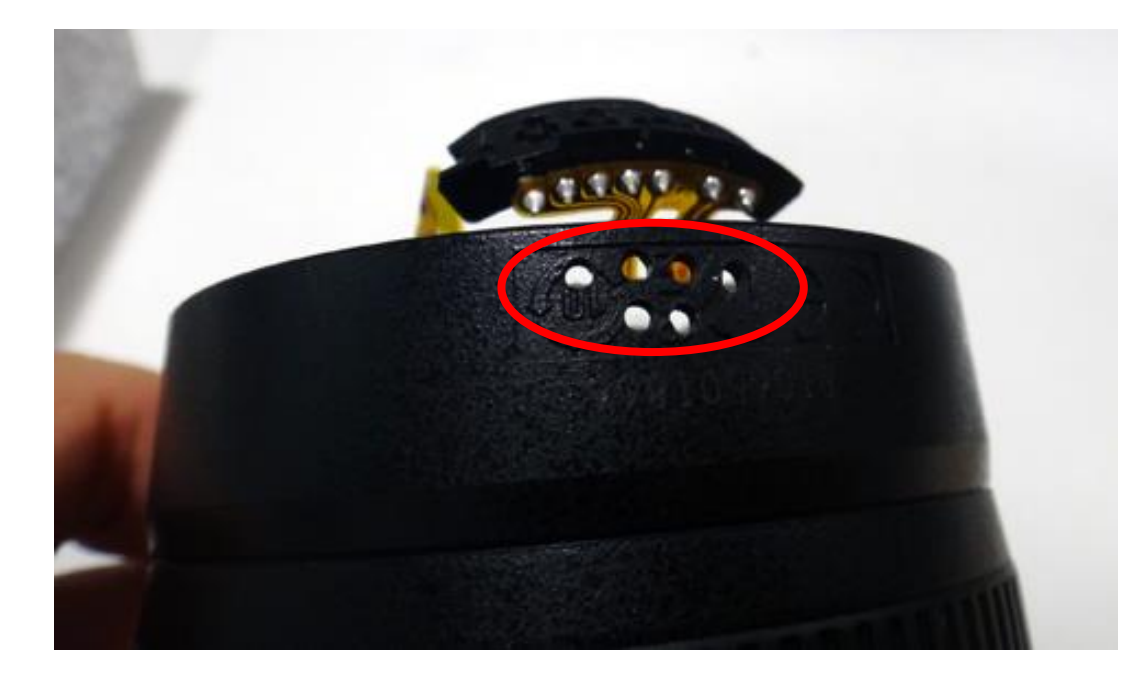

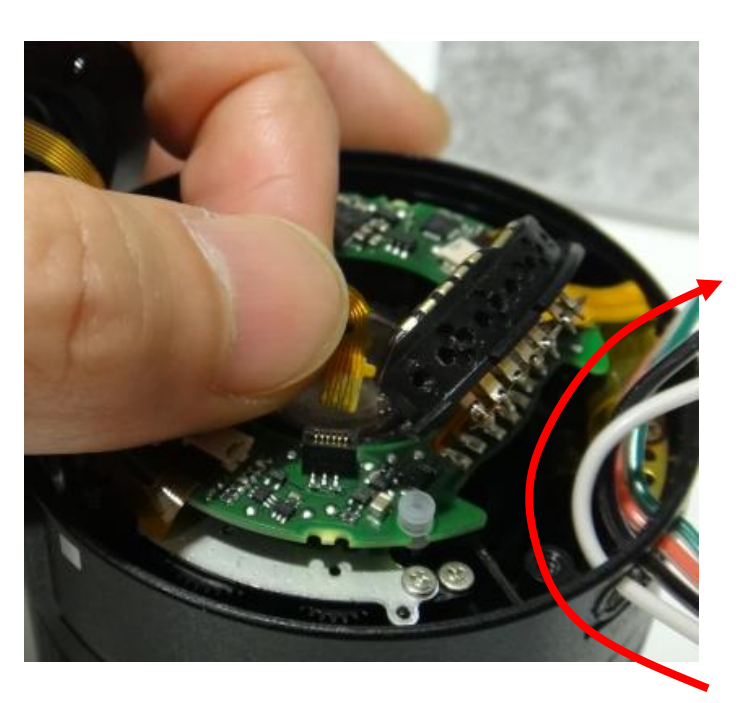

## Solder the Wires

- Make sure to keep track of which wire goes to which pin
- Make sure they are electrically connected using a circuit tester **For ease of soldering, we directly attached**

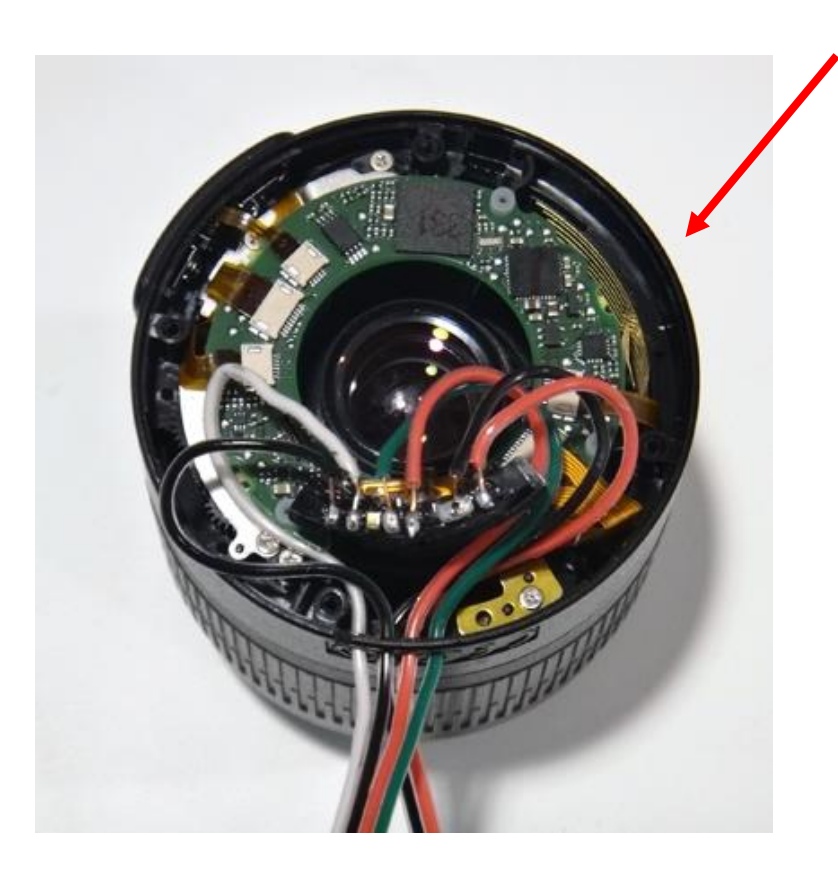

wires on top of the pins, making the lens unable to talk with a camera body any more. We could instead solder wires to the lower part of the pins, in which case the lens can still be used as a normal lens.

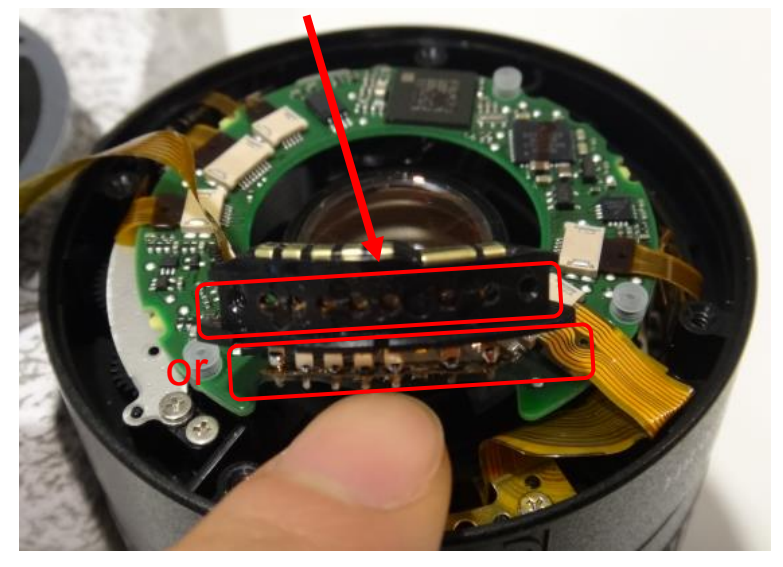

#### Reassemble

- Squeeze the wires into the lens housing
- Put the cover back with the screws

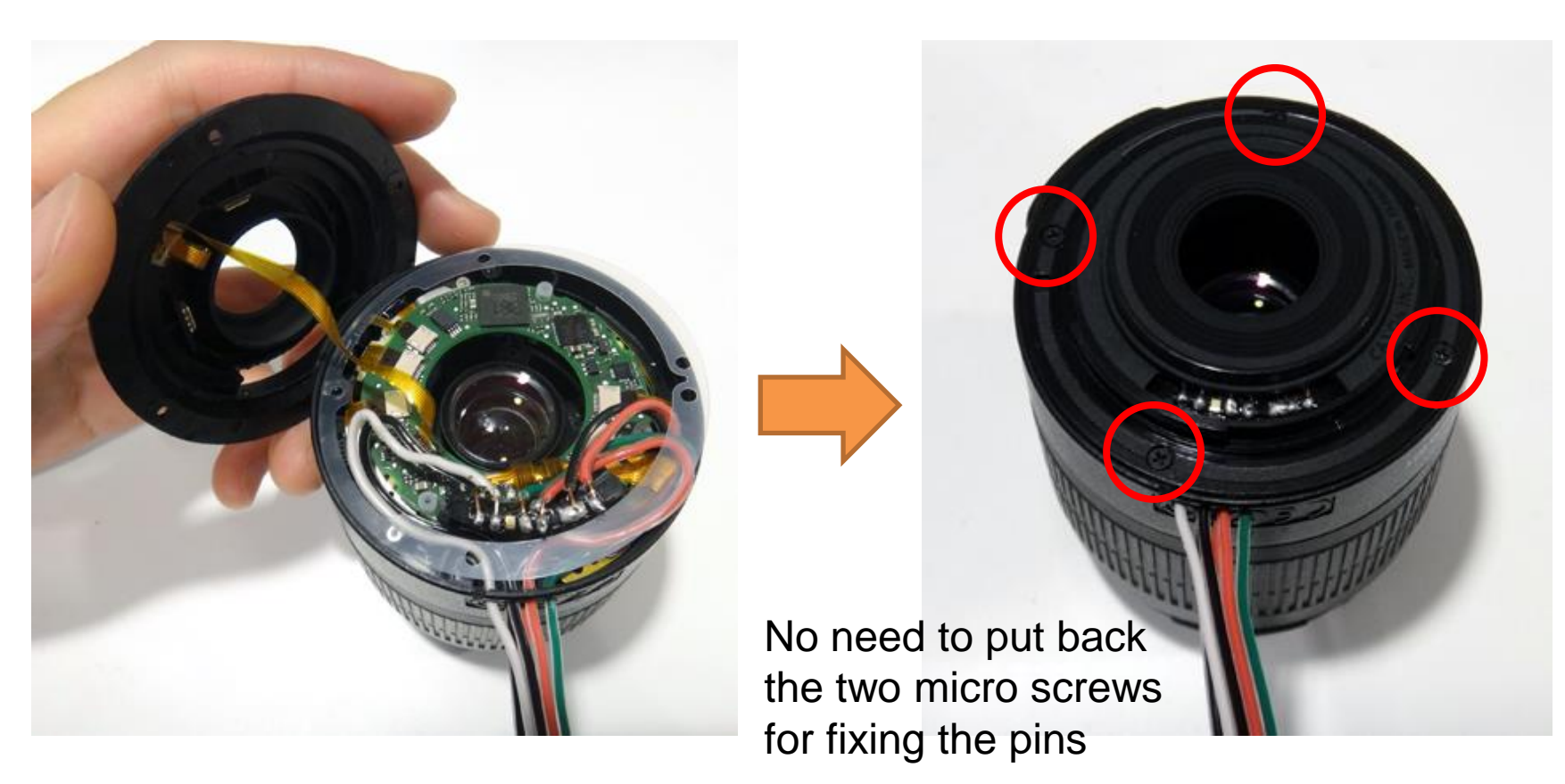

## Tricks to Fit the Wires

• Cut out portions of the cover and housing with nippers

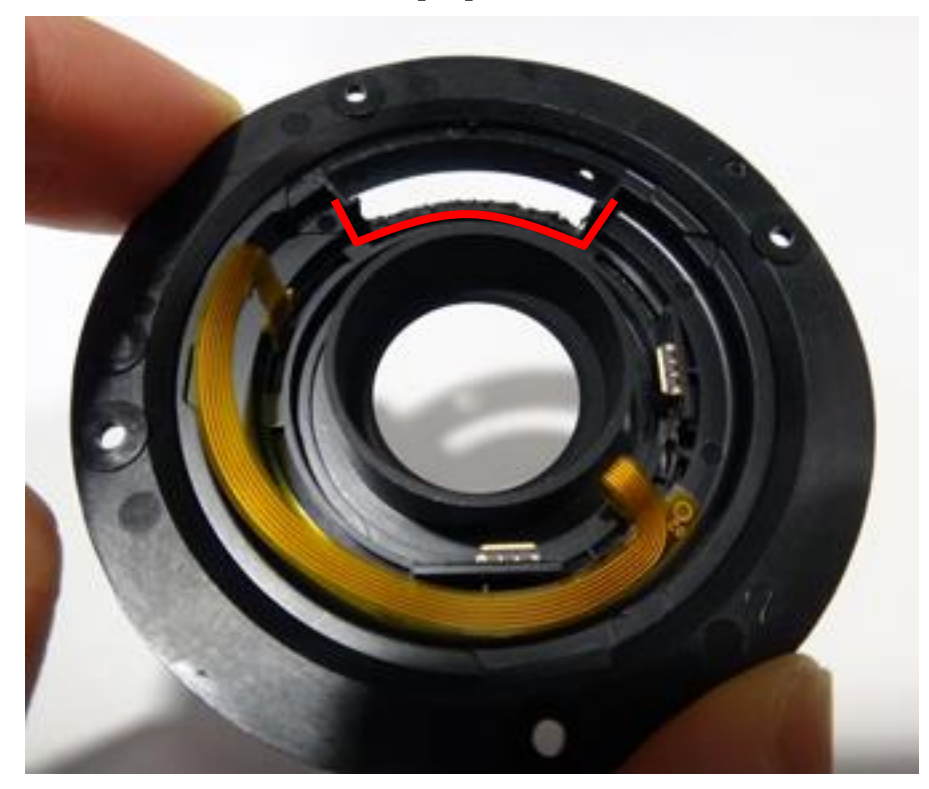

To make room for the wired/soldered pins A few wires can be laid through this gap

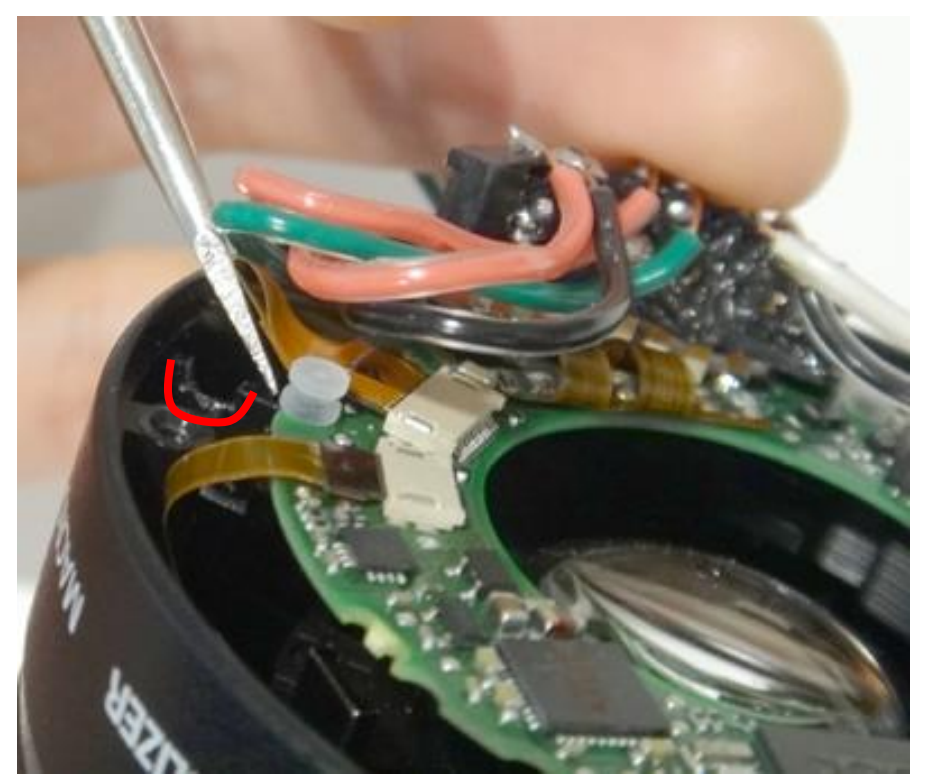

### Tape the Pins

• To make sure that the lens is electrically disconnected from the camera body

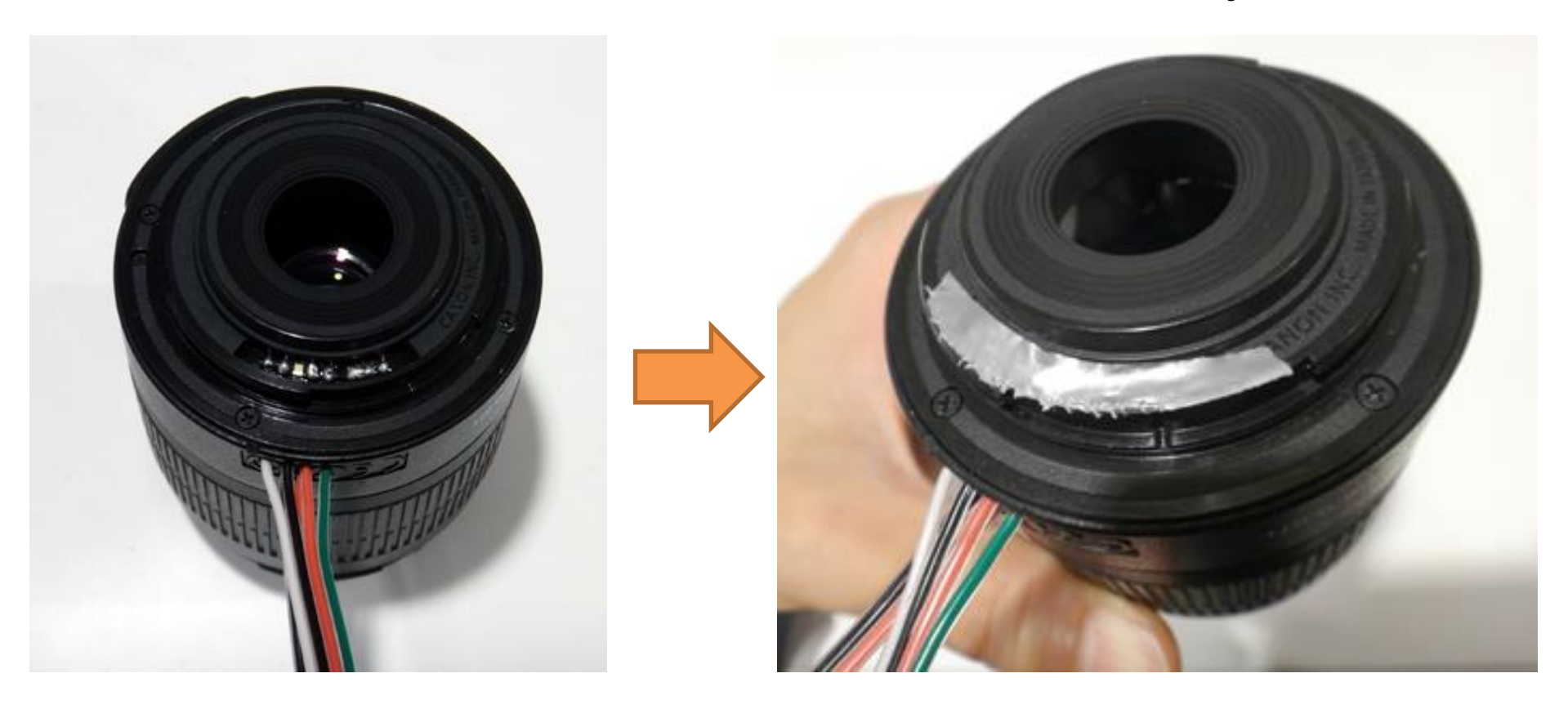

# **Outline**

- Overview & preparation
- Lens modification
- Wiring
- Software
- Putting them together

## Overall View of Wiring

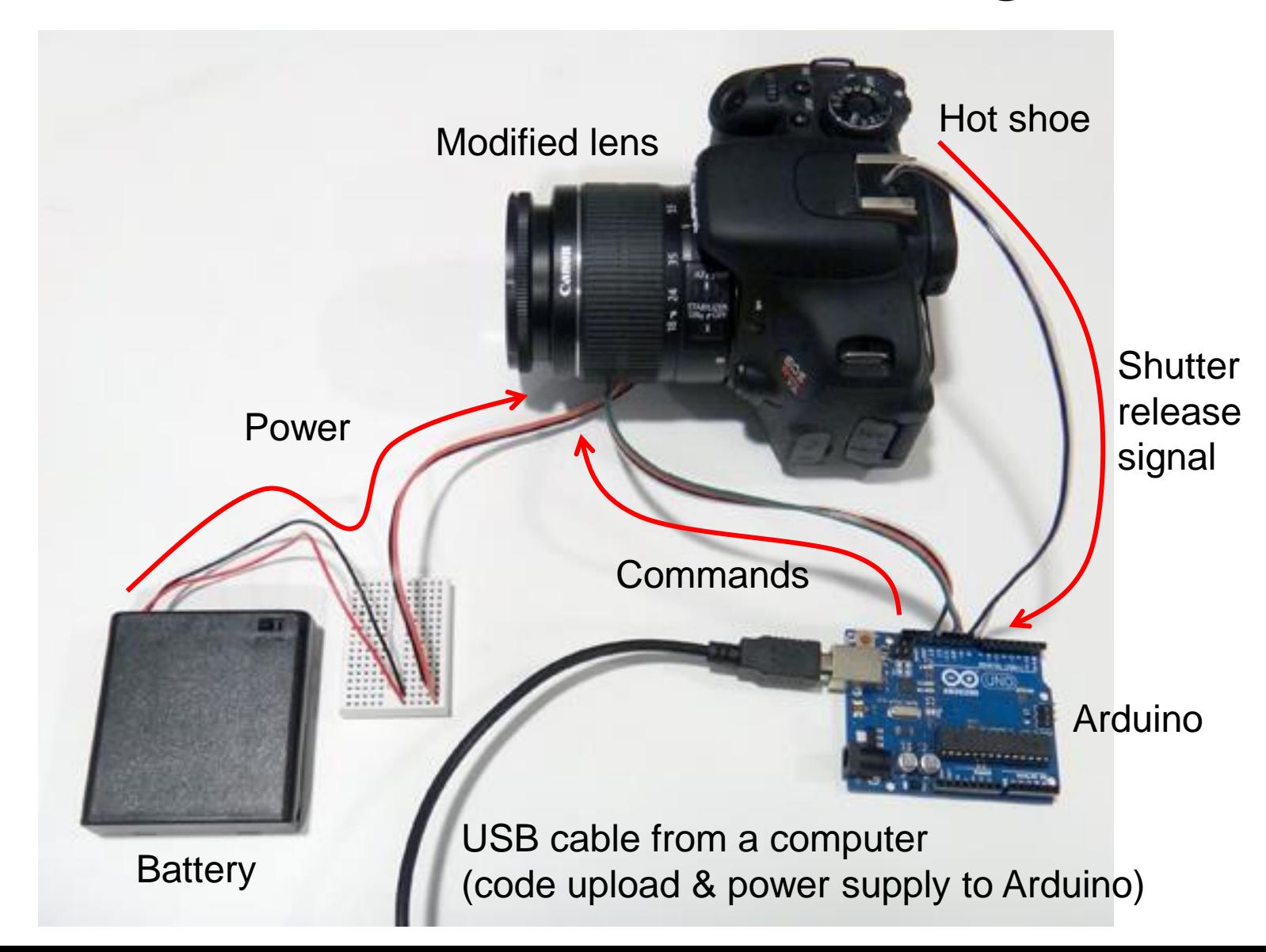

## Hot Shoe Pin-out

• Shutter release can be detected from flash trigger signal (FLA) at the hot shoe, which can be used for synchronizing lens control

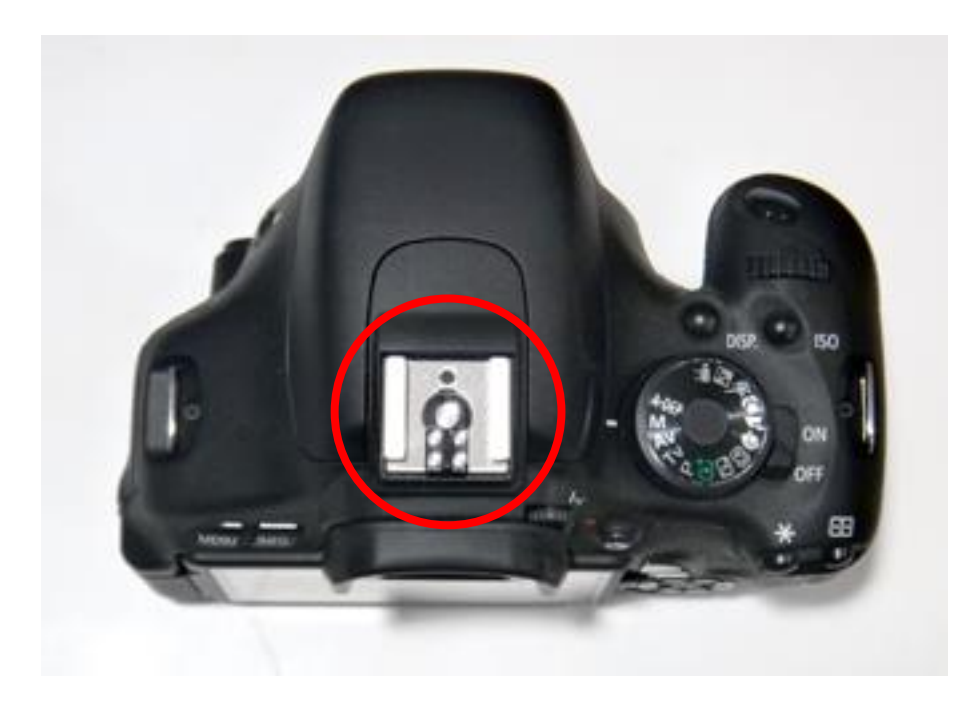

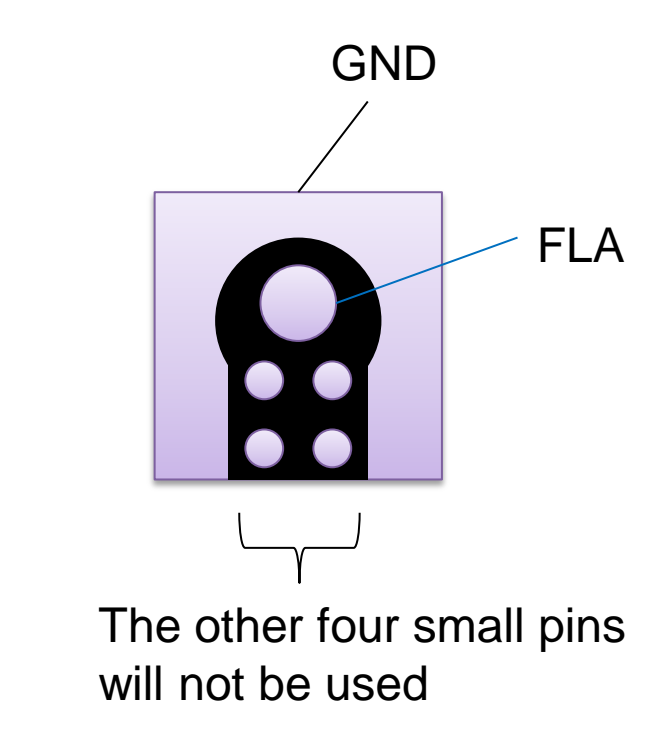

# Attach Wires to the Hot Shoe

- Cut out a square piece of plastic with two holes and insert in the hot shoe with wires
- Or just directly solder wires to the pins

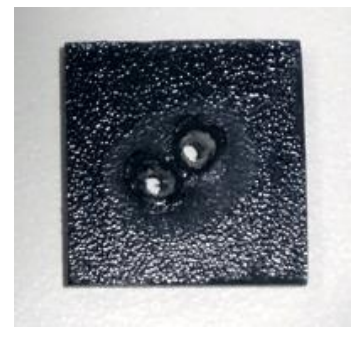

Plastic piece

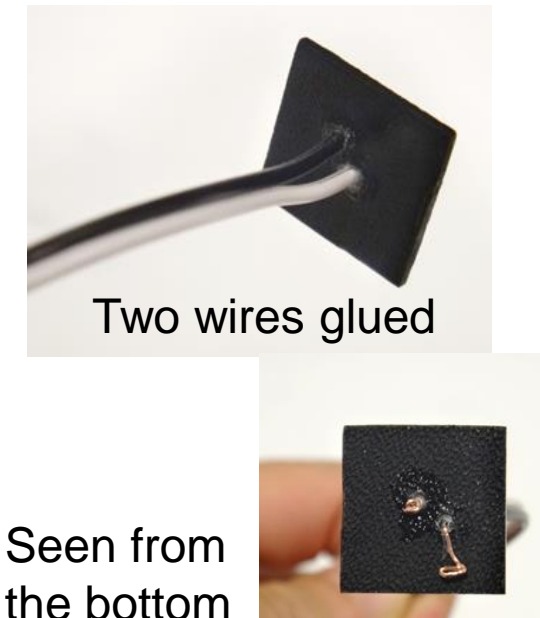

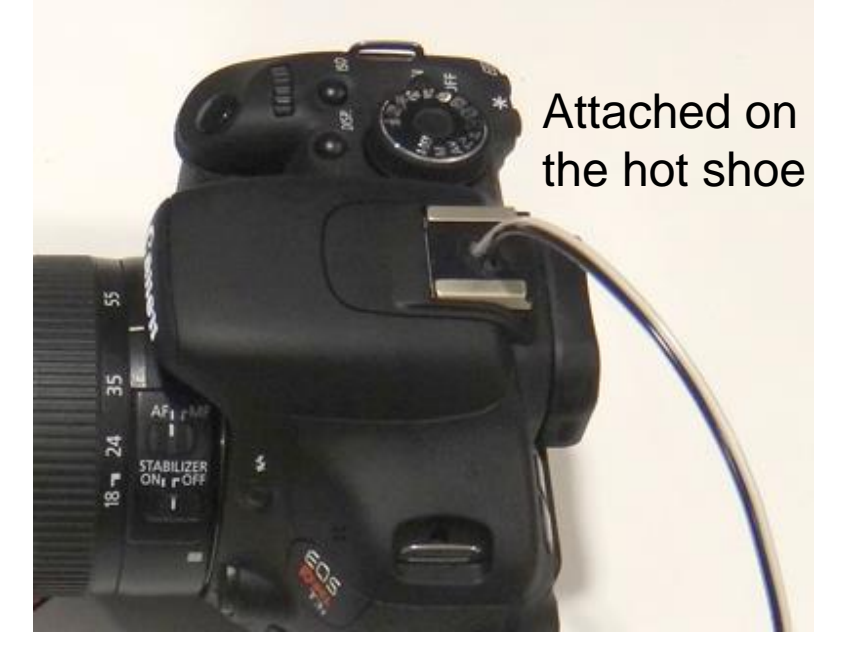

## Arduino Pin Assignment

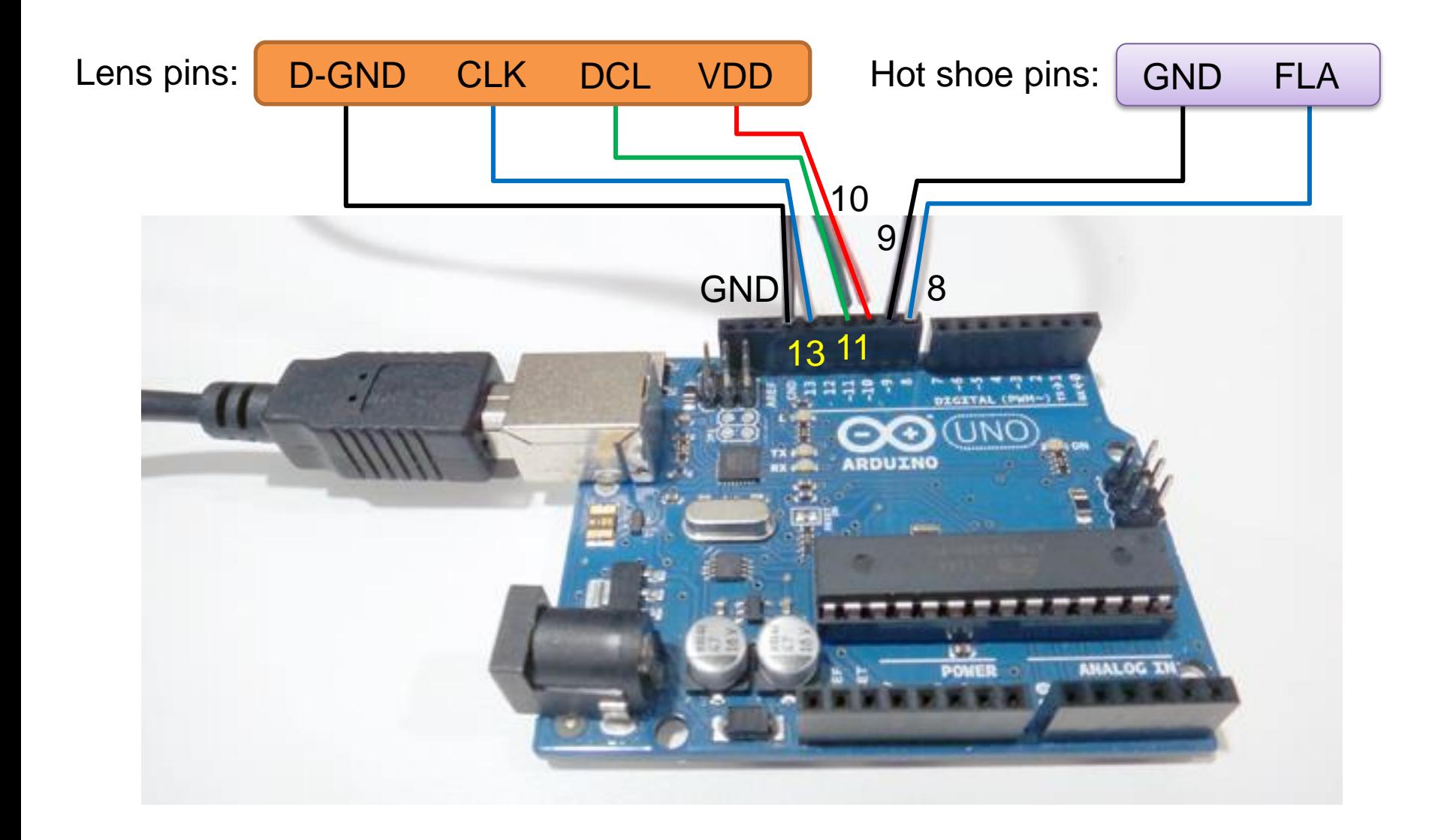

### Full Schematic

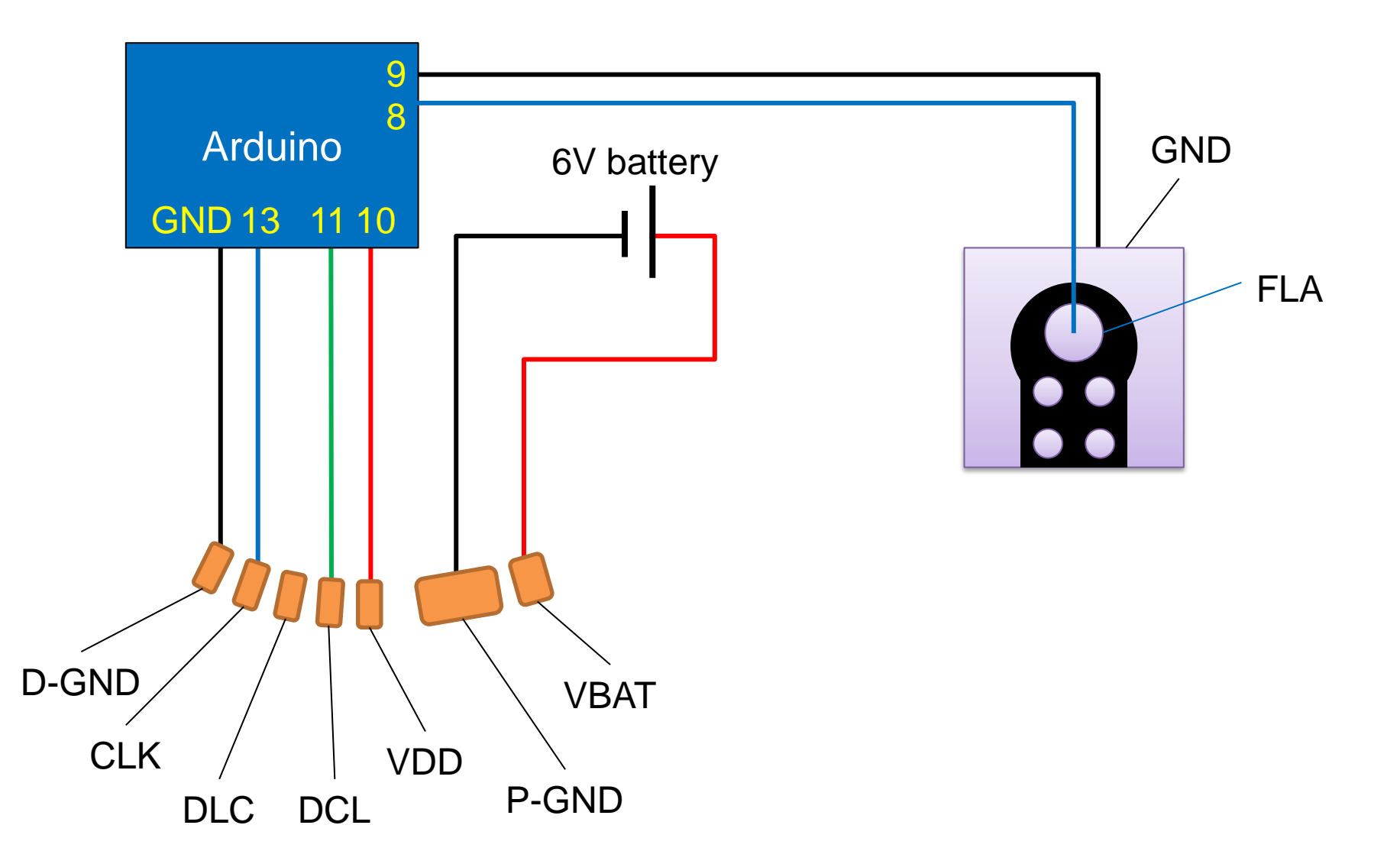

# **Outline**

- Overview & preparation
- Lens modification
- Wiring
- Software
- Putting them together

## Arduino Code

```
const int HotShoe Pin = 8;
const int HotShoe_Gnd = 9;
const int Logic VDD Pin = 10;
const int Cam2Lens_Pin = 11;
const int Clock_Pin = 13;
void setup() // initialization
{
   pinMode(HotShoe_Pin, INPUT);
   digitalWrite(HotShoe_Pin, HIGH);
   pinMode(HotShoe_Gnd, OUTPUT);
   digitalWrite(HotShoe_Gnd, LOW);
   pinMode(LogicVDD_Pin, OUTPUT);
   digitalWrite(LogicVDD_Pin, HIGH);
   pinMode(Cam2Lens_Pin, OUTPUT);
   pinMode(Clock_Pin, OUTPUT);
   digitalWrite(Clock_Pin, HIGH);
   delay(100);
  send_signal(0x??);
   delay(100);
   send_signal(0x??);
}
```

```
void loop()
{
   if (digitalRead(HotShoe-Pin) == LOW) // upon shutter release
\{ send_signal(0x??); // move focus to infinity
      delay(1000);
      send_signal(0x??); // move focus back to nearest
      delay(1000);
 }
}
void send_signal(byte signal) // SPI command generator
{
    unsigned int i;
   for(i = 0; i < 16; i++)
\{ digitalWrite(Clock_Pin, i & 1);
     if(i \% 2 = 0)
\left\{\begin{array}{ccc} \end{array}\right\}digitalWrite(Cam2Lens Pin, (signal \gg (i / 2)) & 1);
 }
   }
}
```
We are asked not to disclose the commands in public. Please contact me to get the values shown as ??.

# **Outline**

- Overview & preparation
- Lens modification
- Wiring
- Software
- Putting them together

# Put Them Together

- Attach the modified lens to the camera body
- Connect the wires
- Turn on the camera
- Turn on the battery
- Turn on the Arduino

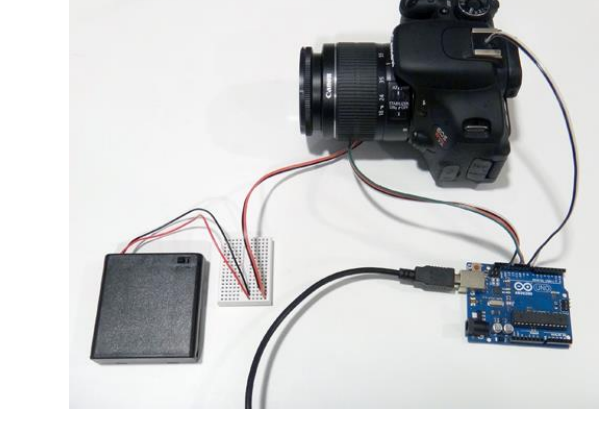

- Upload the code to the Arduino
	- This step can be skipped from next time, as the code stays on the board
- Press the shutter button
	- The lens should move

# Make it Portable (optional)

• The 6V battery can also be used for supplying power to the Arduino

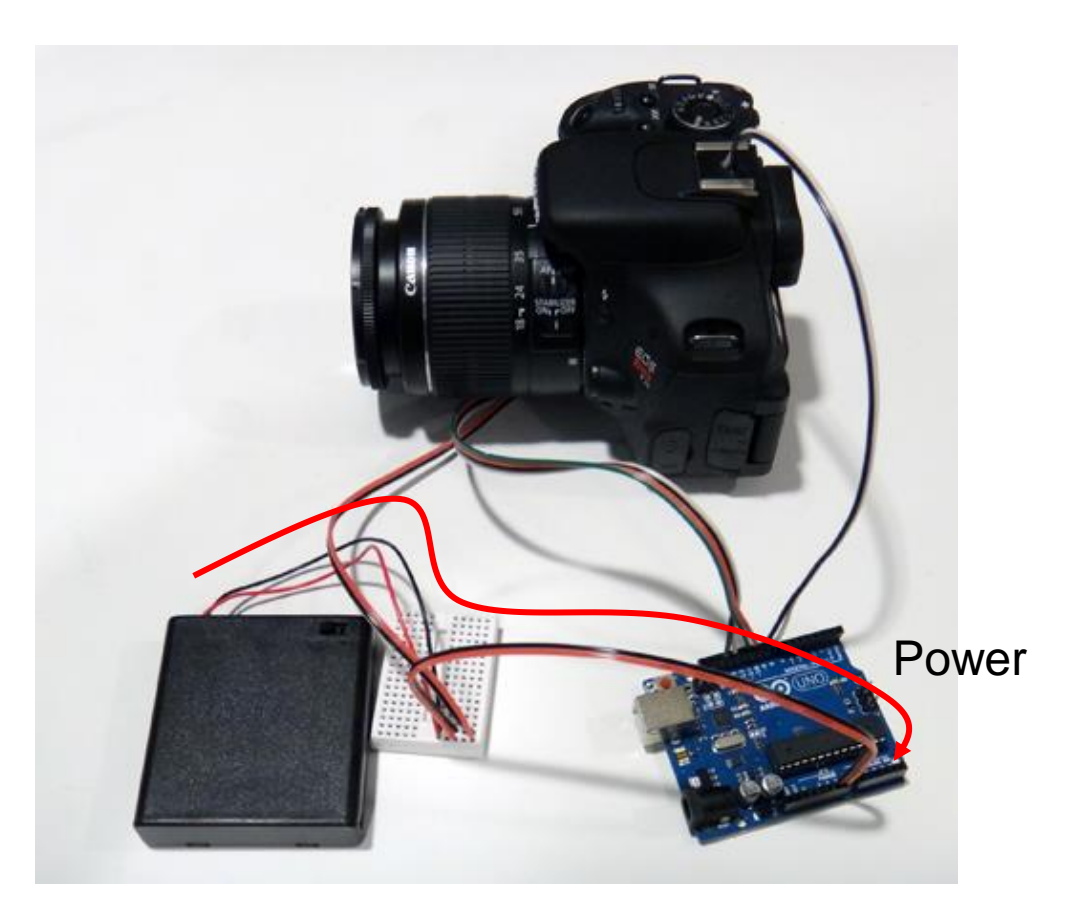

## Schematic for Portable Setting

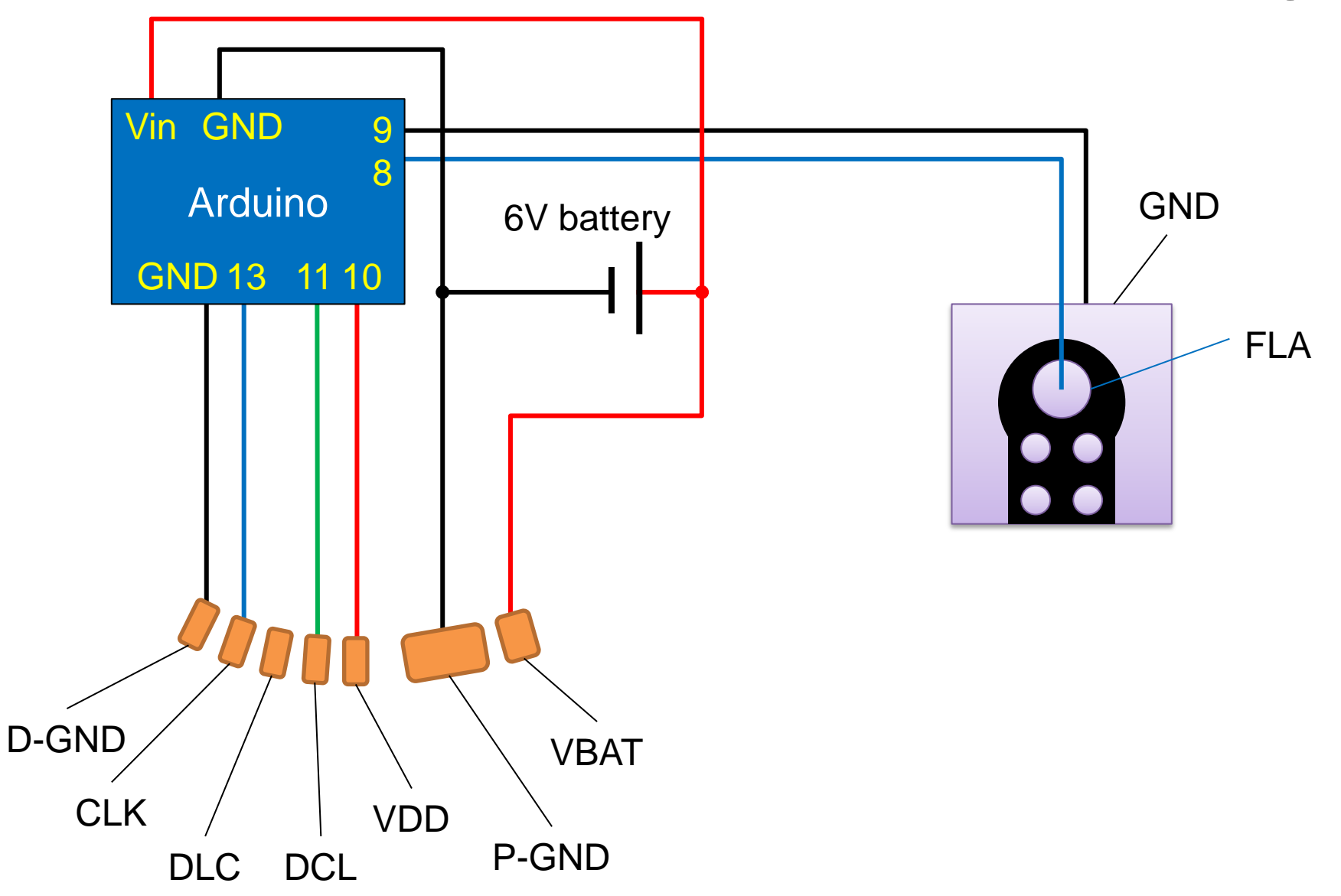

### Mount Everything

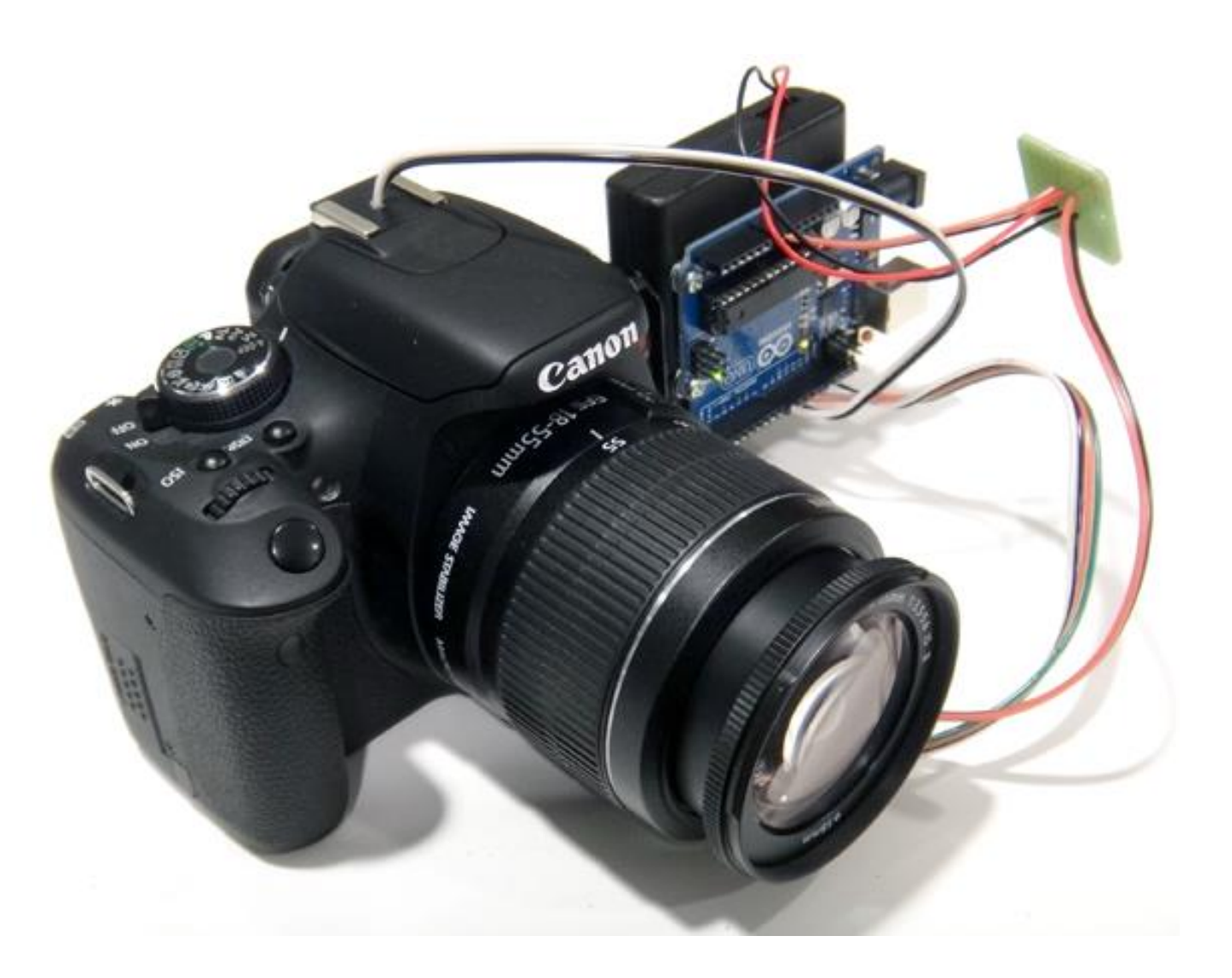

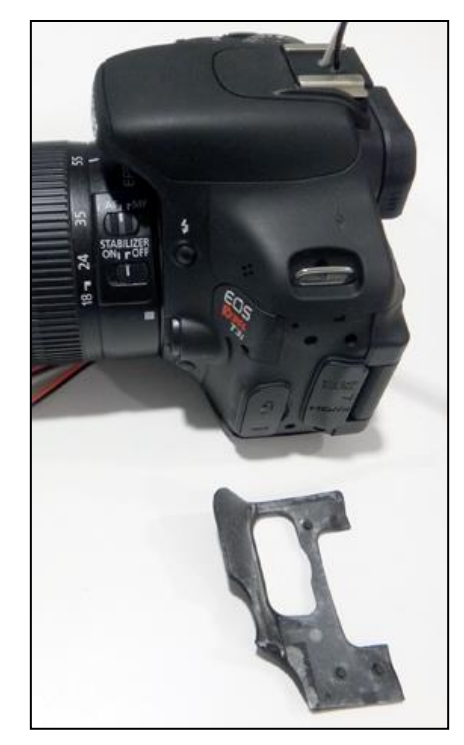

The rubber cover can be ripped off and the parts can be screwed into the camera body